# Pro Active Life Cycle Management (PALM) eDemo

## **Contents**

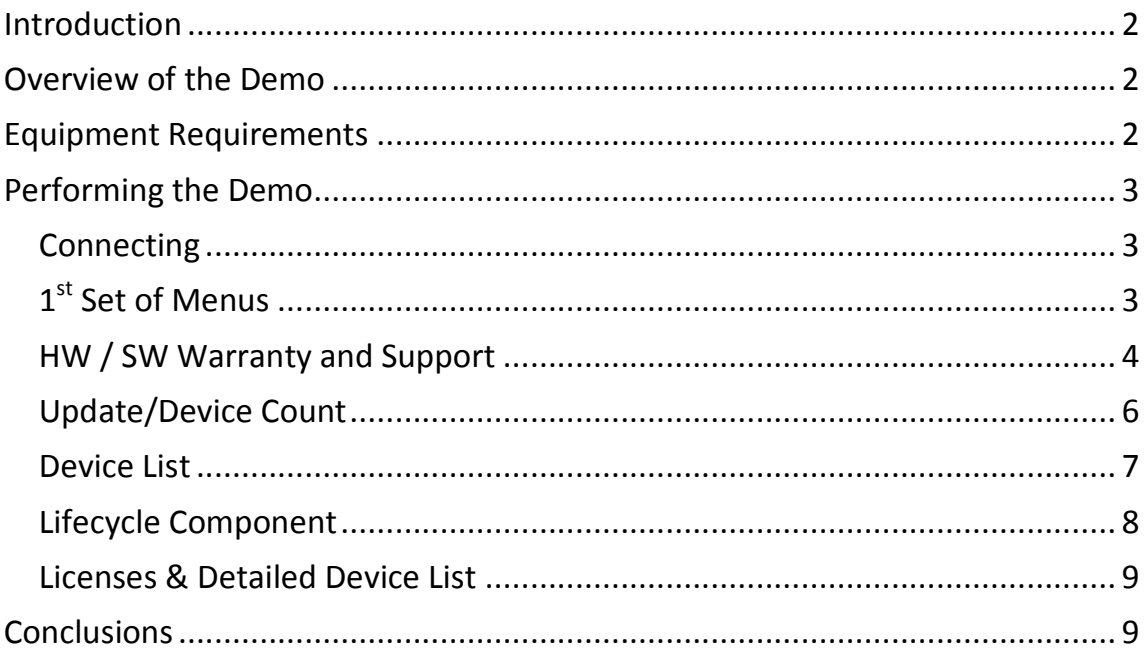

# **Introduction**

This is a brief overview of the Pro Active Life Cycle Management eDemo and PALM GUI.

The goal is to provide a short overview of the information presented and how this can be of benefit for Business Partners and End Customers alike.

Assumptions are made that the reader is already familiar with the demo set-up (please refer to "PALM eDemo Information" document for further details).

# **Overview of the Demo**

In this demo we want to show the PALM interface and the different information that can be seen.

The demo consists of highlighting the warranty status for the equipment in the network, for both software and hardware.

Extra information can be obtained by clicking on switch models, and showing the resulting data.

The data itself can be presented in different ways – all equipment at once, or by product line or (in the event of a BP having multiple PALM-enabled customers) by end user.

# **Equipment Requirements**

- 1. Client PC
- 2. Internet Connection

# **Performing the Demo**

#### **Connecting**

Connect to the Business Store and login. Display the front page, which give a summary of all of the information:

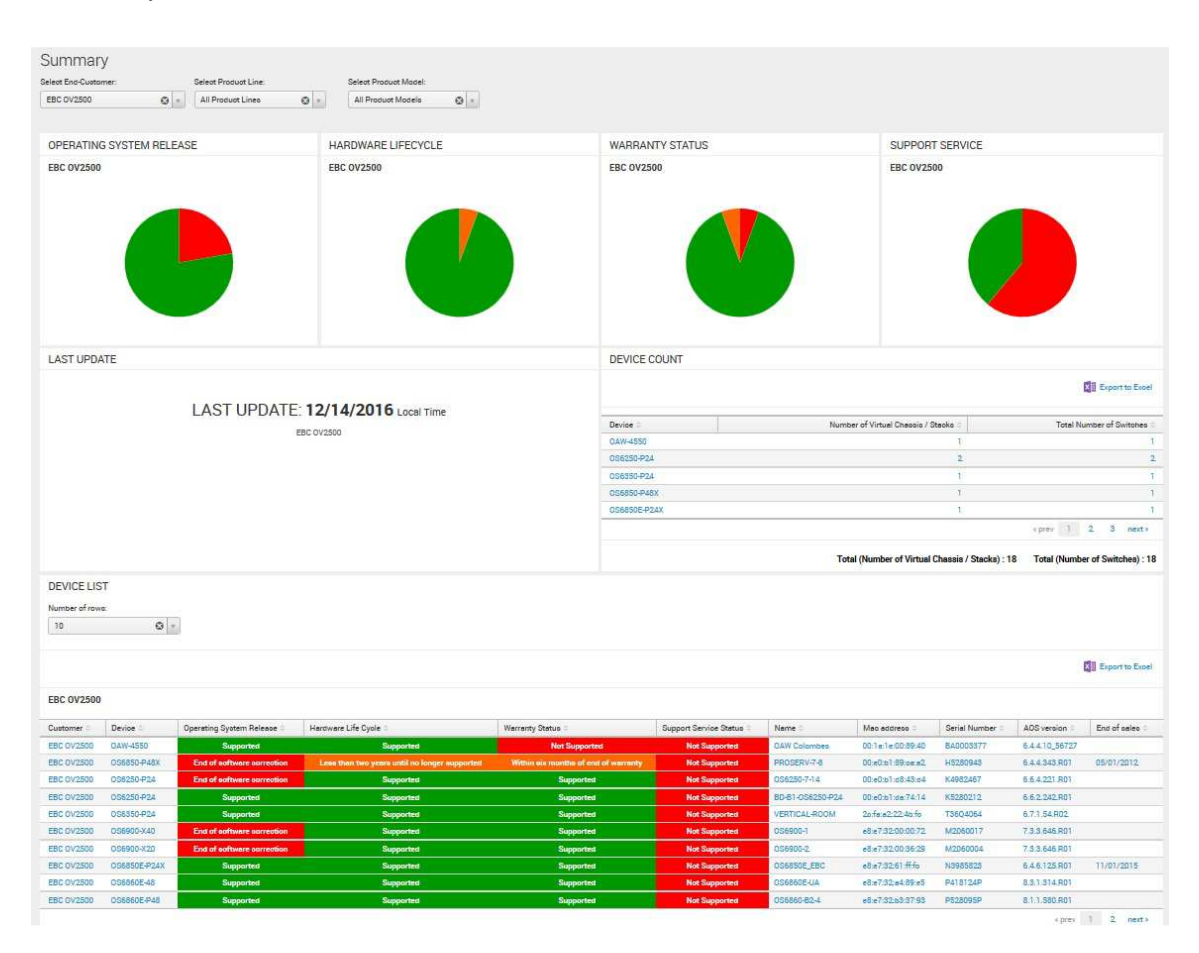

## **1st Set of Menus**

Show the options available to the user at the top of the page where there are three drop down menus:

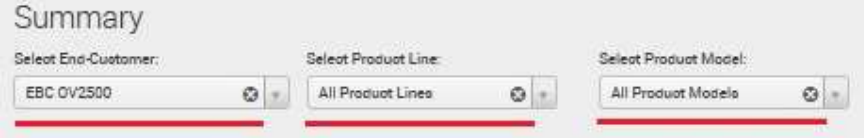

The first menu shows the end customers available.

The second menu shows the product lines in the network.

The third menu shows the different models in the network.

Selecting anything in the second or third menus will change the screen information, reducing it to the subset selected.

## **HW / SW Warranty and Support**

Just below the menus there are 4 green/red/orange circles:

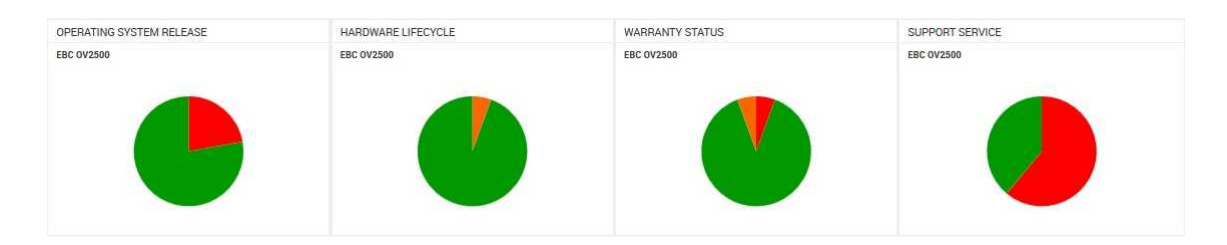

This display gives a quick view of the overall status of the network. More details can be found further down the page.

Hover the mouse over the colour of the chart you want to show and you will get some more information:

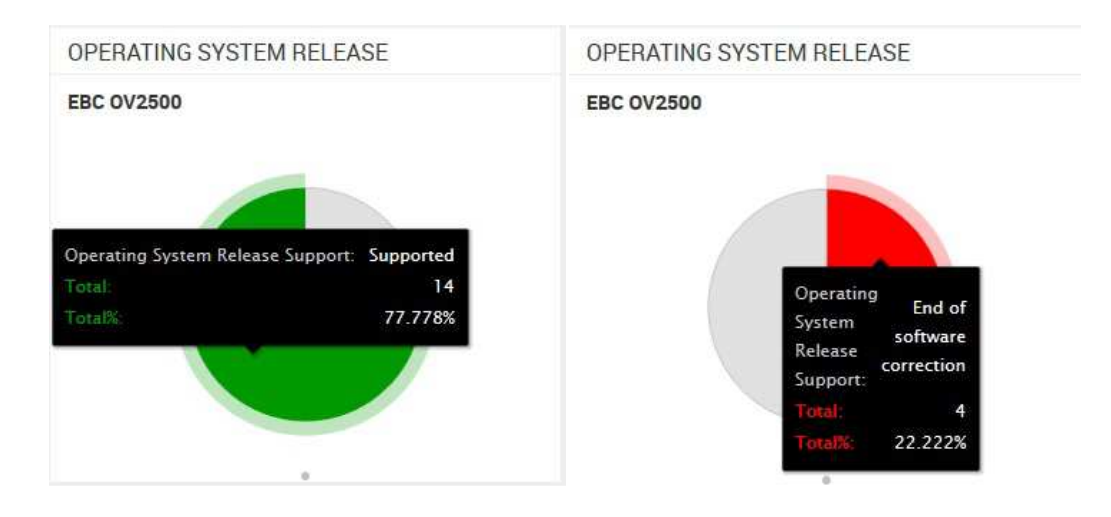

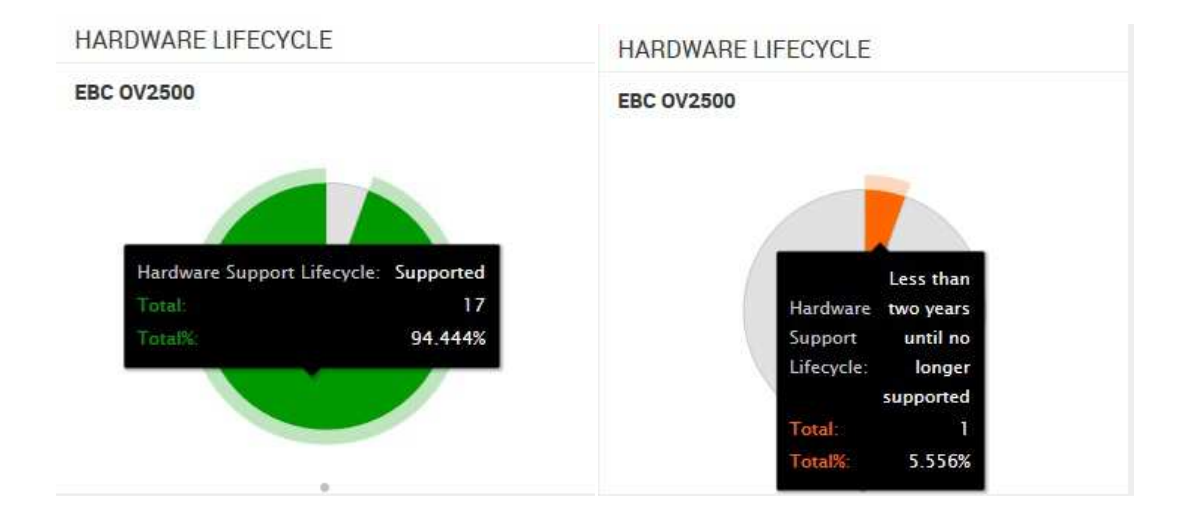

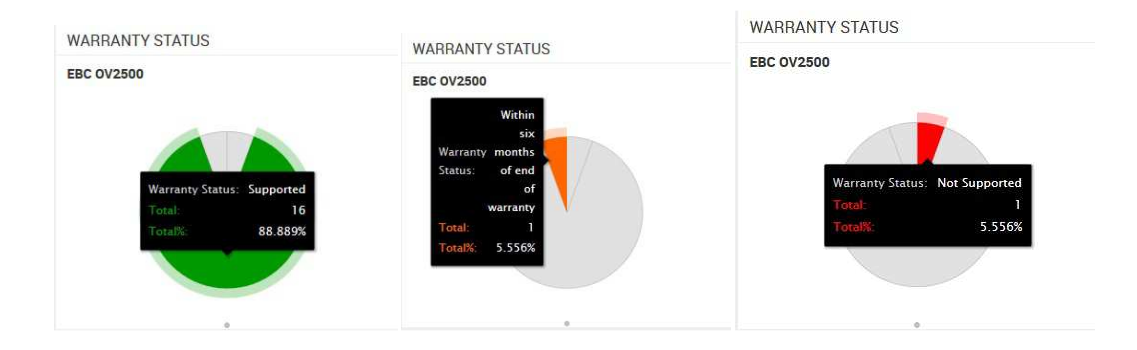

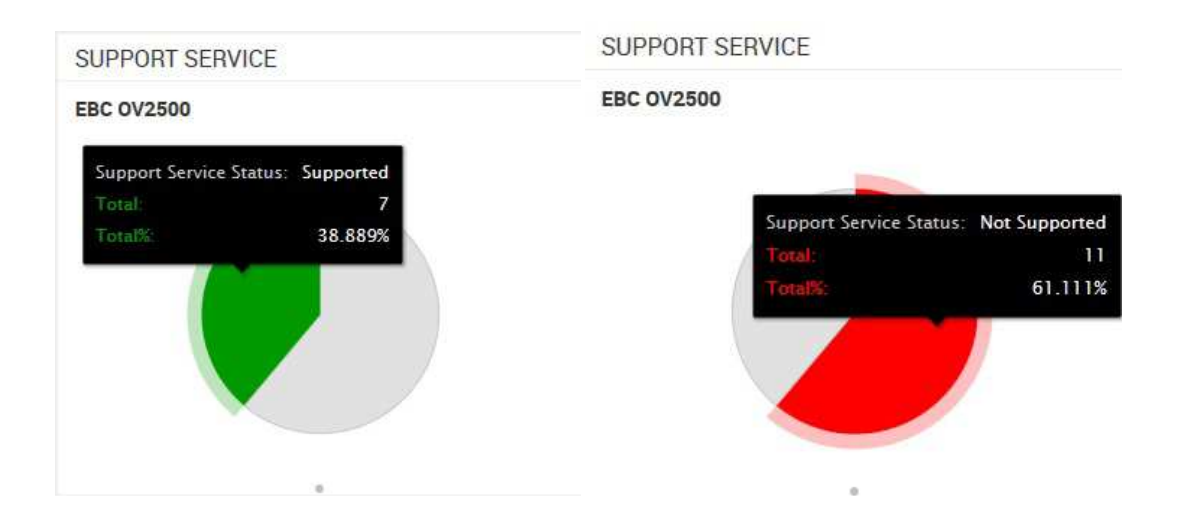

## **Update/Device Count**

'Last Update' just informs the user the last time the OV updated the B.Store (NB: the date format is US: month/day/year)

**LAST UPDATE** 

## LAST UPDATE: 12/14/2016 Local Time

**EBC 0V2500** 

The device count gives number of VC/stacks and the total number of individual switches. Note that there are three pages of info, and it is possible to export this list to excel by clicking on the 'Export to Excel' icon:

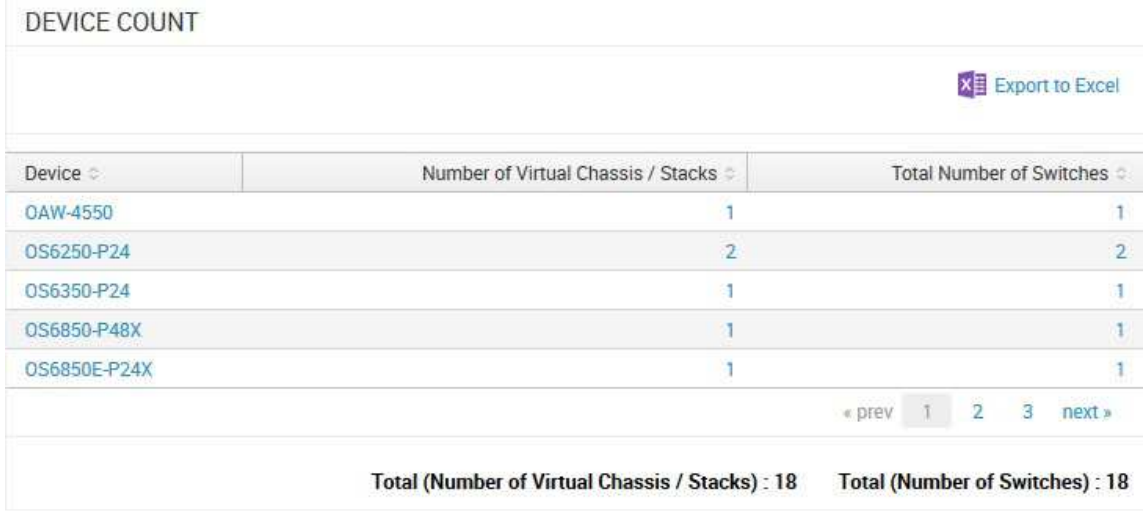

## **Device List**

This view gives a breakdown of the OS, HW, Warranty and Support status for each switch in the network. Same colour coding applies: Green = good. Red = Bad. Orange = will be bad soon:

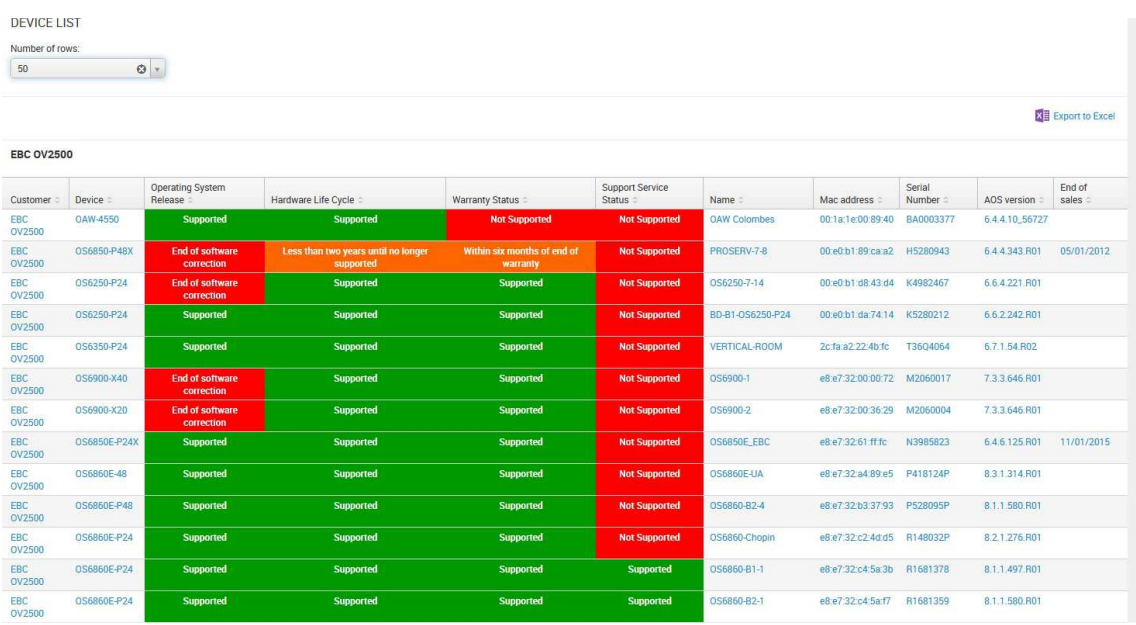

The number of rows is selected on the top right of this section, and the list can be exported to Excel.

Clicking on an item could reveal more information. In the column 'Name', look for a switch called 'OS6860-UA' and click the name. The page will develop and at the bottom you will see extra information:

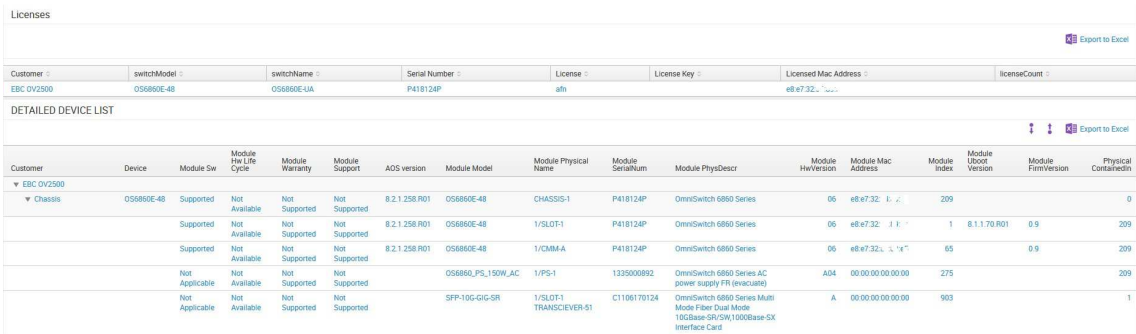

## **Lifecycle Component**

Return to the top of the page and click on 'Lifecycle Component':

## Lifecycle Component

This gives the user a direct view on the status of all the individual equipment, covering the various warranty/support status.

There are two menus: the first allows you to choose between the type of status, or all of them at once, and the second menu is just to increase the number of lines displayed per page:

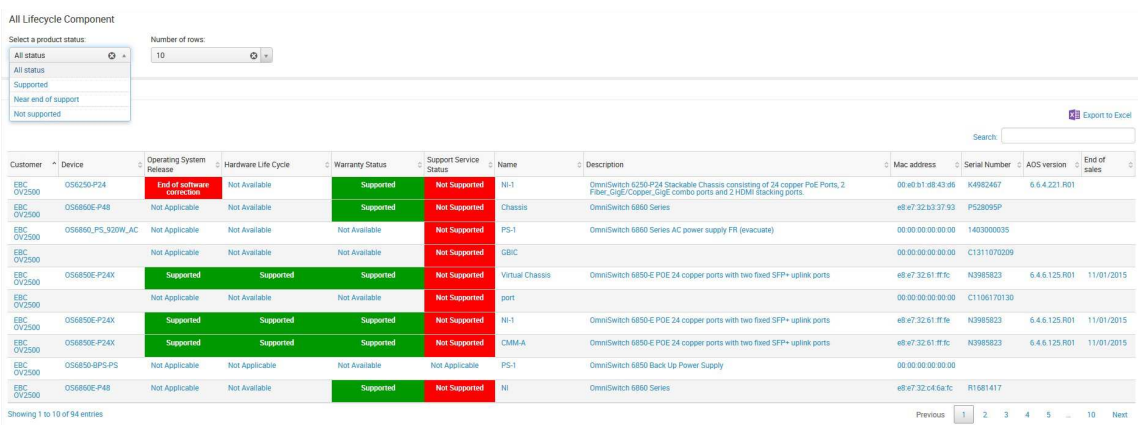

This information can be exported to Excel.

## **Licenses & Detailed Device List**

Returning to the top of the page and clicking 'Licenses & Detailed Device List' will develop the page to show all licenses detected by OV, and a detailed list of information covering the switches:

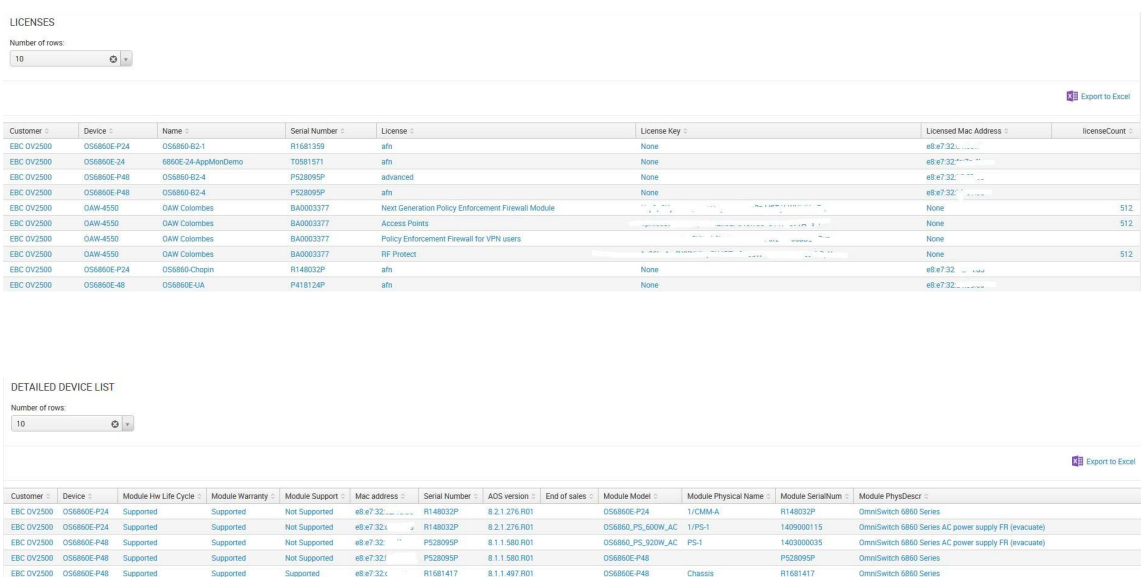

Note that in the above images, MAC addresses and License numbers have been deliberately obscured. This is not the case on the PALM website.

# **Conclusions**

The PALM website and functionality gives a quick and easy way to verify a customer's warranty and support status for hardware and software on the network. It warns when an equipment will soon fall out of support allowing BPs and customers the opportunity to either purchase support or refresh their network, providing the best possible environment for the business to florish.